# ビラを上手に書こう!

**参考URL**: http://www.adobe.

> **T Open Office Draw(Apatchソフトウェア財団)** 参考URL: http://ja.openoffice.org/ **機能**:★★★ **手軽さ**:★★★★ OpenOffice (オープンソース)内の描画ソフト。Office と似た操作で手軽に利用できる。

#### com/jp/ **機能** :★★★★★ **手軽さ**:★★ **注意** :無償版(体 験版)の期限は1か 月。(要登録)

Illustrator (Adobe) **Illustrator** (Adobe) **Illustrator** (Adobe) **参考URL**:http://inkscape.org/index.php?lang=ja **機能**:★★★★ **手軽さ**:★★★ Illustratorに似た機能を持つオープンソースのソフト。 直観的に使いやすい作りになっている。

プロも使っているソフト。慣れるまでに時間がかかるが性能 は随一。メディセンのパソコンで利用可。

#### その1 情報を整理しよう

実際に作る段階でも注意しておくことがあります。  $\sim$ 作成編 $\sim$   $\frac{1}{\sqrt{2\pi}}$   $\frac{1}{\sqrt{2\pi}}$ 

### その2 構図を決めよう

今年度も終わりに近づき、これから新入生に向けたビラを作る人も多いのではないでしょうか。 ここではらいふすてーじの新入生向けのビラの作成を例にとって、ビラ作りに役立つコツを紹介していきます。

## $\sim$ 準備編~ いきなり書き始めるのではなく、まずはしっかりと準備をしましょう。

まずは、載せる情報を整理しましょ う。情報は多ければ多いほどよいとい うものではありません。情報が多すぎ ると大切なことが伝わりにくくなった り、読んでもらえないことすらありま す。誰に、何を伝えたいかを明確にし てビラの方向性を固めるようにしま しょう。情報の優先順位や、見てもら いたい順番などもここで考えておくと よいです。

複数の要素を整列させると、それら に関連性を持たせられます。なお、文 字揃えは1種類にして統一感を出すよ

今年こそ勉強する! (理・1 mathy) (この投稿が書かれたのも11月ですし……;編)

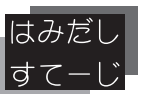

余白が少ないと窮屈でごちゃごちゃ した印象になります。臆さずに思い 切って十分な余白をとるように心がけ ましょう。

# 新歓イベントのお知らせ

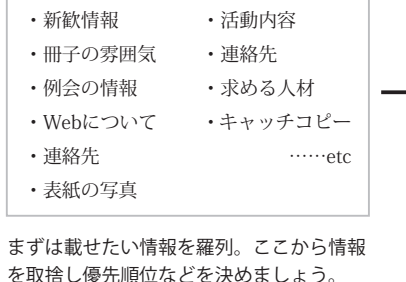

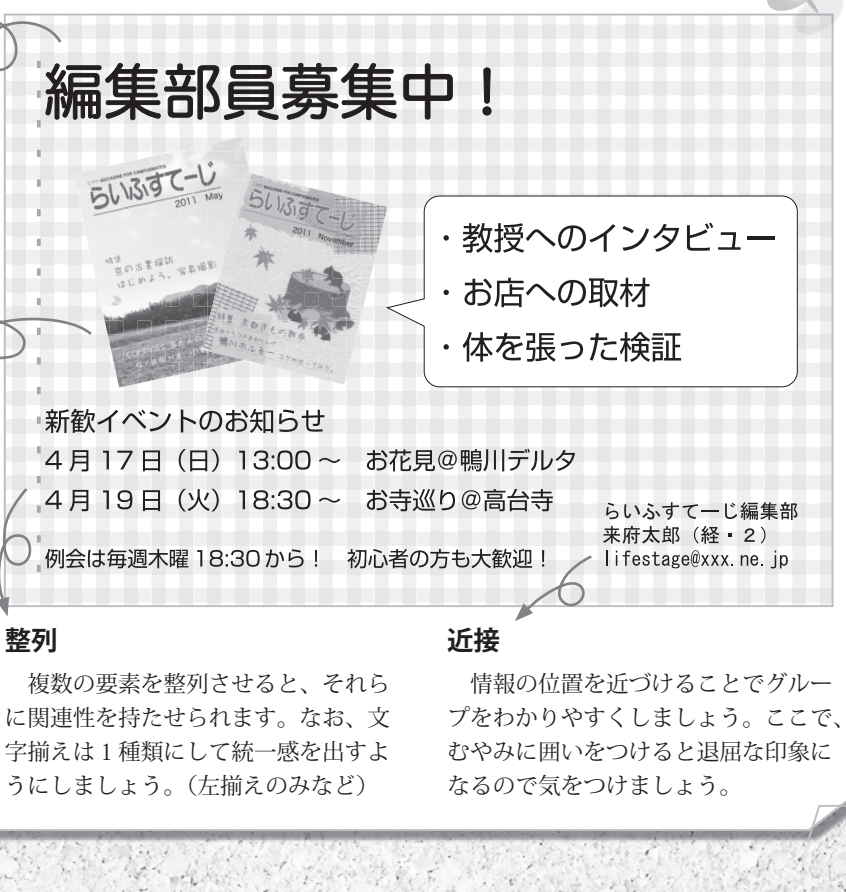

#### ①キャッチコピー ④活動について ②表紙の写真 ③新歓について ・イベント内容 ・日時 ・活動内容 ・活動時間・場所 ⑤連絡先 ・代表者名 ・連絡先 情報を整理した例。情報をいくつかのグ

載せる情報が決まったら、次は文字 やイラストなどをどのように配置する か決めます。ビラを見たときどのよう に視線が動くのかを意識し、一連の流 れを考えながら作りましょう。具体的 には、まず大きな見出しやイラストと いった、目につくものを1つ用意しま す。次に拾い読みしやすい小見出しを 使って強弱をつけながら、その1で整 理した情報を左上から右下に通して読 めるように配置していきます。 ここで、読む順番を作るには、文字

のサイズやフォントに差をつける、イ ラストや写真を使う、色に変化をつけ るといった方法があります。しかし、 目を引くようにと何でも大きくしてし まうと逆に単調で退屈な印象を与える ので注意が必要です。

ループとしてまとめておくとよいです。

大きいもの、色が鮮やかなものには目がい きやすいので、うまく使いましょう。

構図例。矢印のような視線の流れを意識し ています。

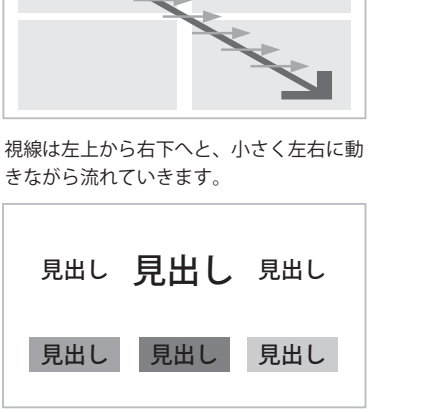

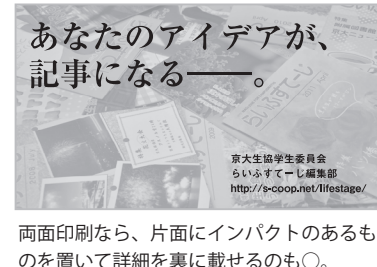

~おまけ~ ビラ作りに有用な、無料で使えるソフトを紹介します。 Ai

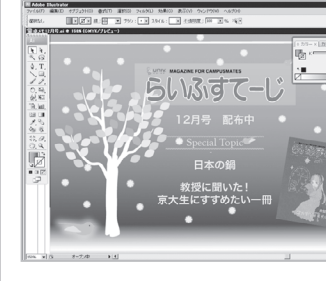

## 視線の流れ

#### 整理例

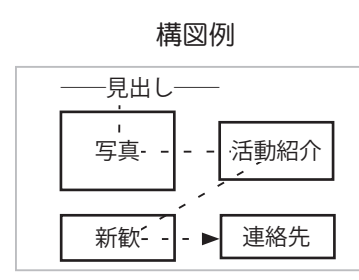

**余白 整列 近接** これらは目を引かせたり、ビラの雰 囲気を作るのに有効です。ただし、内 容との関連性が明確なものを使わない と、かえって混乱させる恐れがありま す。作成には下記おまけのソフトなど を活用してみてください。

文字のフォントは読みやすさや、雰 囲気に影響を与えるため、よく考えて 選びましょう。見出しと本文で分ける などするとよいです。しかしいろいろ なフォントを使いすぎると、逆に読み にくくなるので控えましょう。

**イラスト・写真**

**フォント**

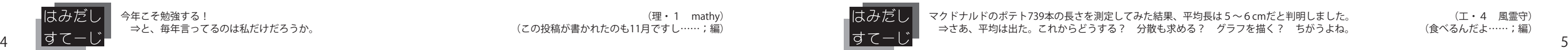

10 M : 12 전에서 10m 전에 달려들어서 10m 옵션 전체 기사 10m 이 시